## How to delete Transport quotes grid line item

You can delete the grid line item of a transport quote.

- 1. Select line item you wish to delete.
- 2. Click the Remove button.

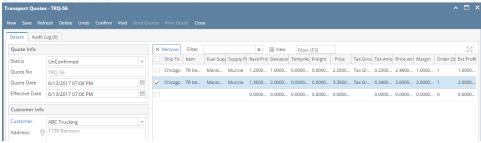

3. Click Yes button on the confirmation message

You can delete the grid line item of a transport quote.

- 1. Select line item you wish to delete.
- 2. Click the Remove button.

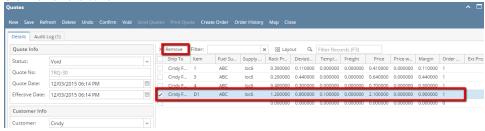

3. Click Yes button on the confirmation message